# **National Taiwan University Notes for Course Selection and Enrollment/**

# **Payment of Tuition & Fees**

**Spring Semester 2025 (January 1, 2025)**

<span id="page-0-1"></span>1. [Course Selection](#page-0-0) Guidelines for Students

2. Course selection procedures: 2.1 Preparation for [course selection;](#page-0-1) 2.2 [Process for "pre-assign"](#page-4-0); 2.3 [Course pre-registration—stage 1;](#page-4-1) 2.4 [Course pre-registration—stage 2](#page-6-0)

2.5 1<sup>st</sup> & 2<sup>nd</sup> [week course add/drop;](#page-7-0) 2.6 3<sup>rd</sup> [week manual course add;](#page-10-0)

2.7 4<sup>th</sup> [week course selection confirmation;](#page-11-0) 2.8 [Course withdrawal](#page-11-1)

3. [Notes for course selection of General](#page-14-0) & Liberal Education

4. Notes for course selection of [all-out defense education courses](#page-15-0)

5. [Course selection guideline for](#page-15-1) physical education

6. [Notes for enrollment/payment of tuition & fees](#page-15-2)

7. [Payment of tuition & fees for undergraduates](#page-15-3) on an extended basis

# ○CH Chinese version

# <span id="page-0-0"></span>**1. [National Taiwan University Course Selection Guidelines for Students](https://www.aca.ntu.edu.tw/w/acaEN/UAADRules_21121414582044757)**

**2. Course selection procedures**

# **2.1. Preparation for course selection** 【**January 2 ~ January 6**】**(**選課準備**)**

- 2.1.1. Please read the following carefully to facilitate course selection:
- 2.1.1.1. [The University Course Selection Guidelines for Students](https://www.aca.ntu.edu.tw/WebUPD/aca/UAADRules/選課辦法.pdf) and Notes for Course **Selection**
- 2.1.1.2. Required courses of each department: Please go to the web address ["https://my.ntu.edu.tw/"](https://my.ntu.edu.tw/) (hereinafter referred to as myNTU), click on "Course Learning <sup>"</sup> then" Inquiry for Compulsory Courses of Each [Department](http://140.112.161.31/NTUVoxCourse/QPService/infoQuery.aspx) (CH)".
- 2.1.1.3. Relative regulation/information for courses in the websites of students' home departments
- 2.1.1.4. NTU Online (hereinafter referred to as **NOL**) :

Please go to myNTU to click on "Courses"  $\rightarrow$  Online course information [\(https://nol.ntu.edu.tw/\)](https://nol.ntu.edu.tw/) or [\(https://course.ntu.edu.tw/en/search/quick\)](https://course.ntu.edu.tw/en/search/quick)

The course information for the Spring Semester 2025 can be accessed online from January 1. Students can log into [NOL](https://nol.ntu.edu.tw/) with their account & password, used in the Computer and Information Networking Center of NTU. Once finding what they want to study, click on "add" at the rightmost column of the course to add it into "My class schedule" which can be imported into the System when Course Pre-registration begins on January 7.

Undergraduate students shall read the following information in NOL in detail:

- Course selection specific notes of the home department including notes of double major departments (after entering NOL and pressing "Courses by the Dept./Grad. Institute" ).
- Course selection specific notes for General courses of [Chinese](https://nol.ntu.edu.tw/nol/note/113-1/chi.htm) and

[Foreign Languages](https://www.forex.ntu.edu.tw/freshman-english-important-notes/?lang=en) CH

- Course selection specific notes of course order segmentation for [Chemistry](https://nol.ntu.edu.tw/nol/note/113-1/化學分班.htm)○CH and [Calculus](https://nol.ntu.edu.tw/nol/note/113-1/cal.htm)○CH of courses with different classes
- [Course Selection Guideline](https://nol.ntu.edu.tw/nol/note/113-1/physical.htm) of Physical Education○CH
- 2.1.1.5. ["Curriculum Mapping of NTU"](http://coursemap.aca.ntu.edu.tw/course_map_all/english/index.php.htm) or ["Map of General Education"](http://coursemap.aca.ntu.edu.tw/course_map/index.php?lang=en_US) Please go to myNTU, click on "Courses", then ["Curriculum Mapping of NTU"](http://coursemap.aca.ntu.edu.tw/course_map_all/index.php?lang=en_US) or "Map of General Education"
- 2.1.2. Online Course Selection:
- 2.1.2.1. The System of Course Selection can be entered from any one of the following web sites:
- 2.1.2.1.1. [myNTU](https://my.ntu.edu.tw/)  $\rightarrow$  "Courses" $\rightarrow$  "Online Course Selection System I" or "Online" Course Selection System II"
- 2.1.2.1.2. [NOL](https://nol.ntu.edu.tw/)  $\rightarrow$  English  $\rightarrow$  "Online Course Selection System I" or "Online Course" Selection System II"
- 2.1.2.2. Account/Password for Course Selection:
- 2.1.2.2.1. The account & password are the same as those used to access the Computer and Information of Networking Center of the University.
- 2.1.2.2.2. The account number is the student ID, except that the English letter now is in lower case.
- 2.1.2.2.3. The default password: "https://freshman.cc.ntu.edu.tw/  $\circ$ ". Please change your default password first for further services about [myNTU.](https://my.ntu.edu.tw/)
- 2.1.2.2.4. In case of forgotten password, please bring your student ID and go to the service counter at the first floor of the Computer and Information Networking Center in person to ask for assistance on the office hours.
- 2.1.2.3. Course Add:
- 2.1.2.3.1. For adding courses, a 5-digit **Serial Number**, **Curriculum Number** or **Curriculum Identity Number** on class schedule is available for use.
- 2.1.2.3.2. You can directly import the classes from the NOL/ My Class Schedule. Then set a desire order for each course to add.
- 2.1.2.4. Inter-University Course Selection, during Pre-registration and Course Add/drop periods (**NOT including the 3rd week after the classes begin)**:
- 2.1.2.4.1. General Regulations:(校際選課共通規定)
	- A. For undergraduate students, the maximum number of credits for interuniversity course selection per semester should not exceed one-third of the total credits taken in that semester. However, from Course Pre-registration— Stage 2, this stipulation shall not apply to students who pursue an interuniversity double major or minor, have tri-university program registration or receive approval from the head of the department or the offering unit of the degree program and Office of Academic Affairs with justifiable cause.
	- B. Students who have been expelled or had their enrollment terminated by NTU are not allowed to take courses at NTU as students from other universities.
- 2.1.2.4.2. Inter-University Course Registration for National Taiwan University System (National Taiwan Normal University, National Taiwan University of Science and Technology) (NTNU and NTUST):
	- A. Course Selection Instructions:

Please select courses through NTU Course Selection System during the preregistration and add/drop periods (excluding the third week's manual add period). NTU students can only add courses that are open to students of the NTU System. Adding courses offered by the NTU System but not open to all inter-university students is not acceptable. Please refer to the "Inter-University Course Registration Process for the NTU System Universities" for the procedures.

a. Pre-registration Stage:

Students can select an inter-university course from NTU System

Courses if the course does not share the same course title as the course offered by NTU and it is open to NTU students to enroll. Students may go to NOL and find eligible inter-university courses. The course selection process for these courses is exactly the same as adding courses at NTU.

b. Add/Drop Stage:

For courses offered to NTU by the NTU System, the majority of their course-adding methods are listed under Category 3, which means you need to register for the preferred courses through NTU Course Selection System during the add/drop period, and the allocation will be determined according to distribution rules.

Although these courses Spring under Category 3, you can also go to the classroom and request an permission code from the course instructor. If the instructor is willing to provide the code, you can then use it to add the course(s) through the "Add Courses from Other Universities" tab on NTU Course Selection System. The permission code selection is considered an additional quota and does not affect the course selection rights of those who have registered for the courses through the Course Selection System.

In summary, regardless of the inter-university course registration method indicated on the NTU course website, you can personally approach the course instructor(s), obtain a permission code with their consent, and then use it to add the course through NTU Course Selection System.

\*Please note that even if you obtain a permission code, you will not be able to select the inter-university course if it is not open for interuniversity course registration or if the course title is the same as one offered by NTU.

\* If you want to select the inter-university course which share the same course titles as the course offered by NTU, please note that only the students who have the status of tri-university program registration or pursue an inter-university double major or minor can file a ["Special](https://www.aca.ntu.edu.tw/WebUPD/acaEN/UAADForms/National-Taiwan-University-Special-Request-Form-Bilingual-Version.pdf)  [Request Form"](https://www.aca.ntu.edu.tw/WebUPD/acaEN/UAADForms/National-Taiwan-University-Special-Request-Form-Bilingual-Version.pdf) together with relative evidence document and obtain the approval/signature from the class instructor and the chair/director of the home department/institute. Then, the students submit the special request form to the Office of Academic Affairs for approval. After the request has been approved by the Office of Academic Affairs, the course can be selected.

- c. The third week of the semester is a "course registration remedy for special circumstances." Therefore, inter-university course registration is not available during this stage.
- B. Remarks:
	- a. For enrolling in courses offered by the NTU System, students are required to pay the tuition fees to NTU according to NTU's regulations and are exempt from paying the credit fees to the course-offering university.
	- b. Elective courses taken from the NTU System may be recognized as liberal education credits (Please check the remarks on NTU Course Selection System to see if the liberal education courses offered by the NTU System are recognized as NTU's liberal education credits). Physical education courses will all be recognized as elective physical education credits. All-Out Defense Education courses will not be counted towards graduation credits. For other selected courses, whether they will be counted towards graduation credits or not, please be sure to consult your department or degree program BEFORE selecting courses and have them approved by relevant meetings before submitting them to the academic unit for review.
- 2.1.2.4.3. Inter-University Course Registration for National Taipei University of Education (NTUE):
	- A. NTU students who wish to take liberal education courses at the NTUE are advised to refer to the instructions provided on NTU's Center for General Education website, download the application form, complete and submit the application form by the deadline.
	- B. For taking courses other than liberal education courses, please apply through myNTU  $\rightarrow$  Courses  $\rightarrow$  Online Course Information  $\rightarrow$  Others, and submit the paper applications before the indicated deadline (February 27,2025,5:00 PM).
	- C. When enrolling in courses at NTUE, students are still required to pay the tuition fees to NTU according to NTU's regulations and are exempt from paying the credit fees to NTUE. However, for students in the Teacher Education Program, separate fees shall be paid according to the regulations of the Center for Teacher Education.
	- D. Please be aware that there may be differences in class schedules and time slots between NTU and NTUE. Students are advised to confirm the class schedules before course selection to avoid scheduling conflicts.
- 2.1.2.4.4. Inter-University Course Registration for National Taiwan University of Arts (NTUA):
	- A. NTU students who wish to take liberal education courses at the NTUA are advised to refer to the instructions provided on NTU's Center for General Education website, download the application form, and complete and submit the application form by the deadline.
	- B. For taking courses other than liberal education courses, please apply through myNTU  $\rightarrow$  Courses  $\rightarrow$  Online Course Information  $\rightarrow$  Others, and submit the paper applications before the indicated deadline (February 27,2025,5:00 PM). Additionally, according to the regulations of the NTUA, inter-university course registration students are required to log in to their academic affairs system to register for courses. Please refer to the process and instructions for details.
	- C. When enrolling in courses at NTUA, students are still required to pay the tuition fees to NTU according to NTU's regulations and are exempt from paying the credit fees to NTUA.
	- D. Please be aware that there may be differences in class schedules and time slots between NTU and NTUA. Students are advised to confirm the class schedules before course selection to avoid scheduling conflicts.
- 2.1.2.4.5. Inter-University Course Registration for Courses at Other Universities:
	- A. NTU students and students of other universities can only select the courses offered by the universities/departments which have signed the collaboration agreements. Please go to NOL and follow the path (English  $\rightarrow$ "Others") to inquire information about inter-university courses. It is not valid to take courses that are not offered based on the inter-university collaboration agreements and students can only add courses if they are not offered at NTU in the current semester.
	- B. Students who wish to take inter-university courses should apply through myNTU  $\rightarrow$  Courses  $\rightarrow$  Online Course Information  $\rightarrow$  Others, and submit the paper applications before the indicated deadline (February 27,2025,5:00 PM).
	- C. The fees for taking courses at other universities are to be paid according to the regulations of the respective schools, and students are exempt from paying the credit fees at NTU.

## <span id="page-4-0"></span>**2.2. Process for "Pre-assign" in advance (**預先帶入處理**)**

- 2.2.1. Process for "Pre-assign"
- 2.2.1.1. Courses that clearly indicated as "pre-assign" in the "required/elective" column on NTU Online, are requested to be required courses by each home department for their undergraduates and designated to be placed the curriculum number and class (hereafter as refer to pre-assign courses).
- 2.2.1.2. In order to simplify course selection procedures, the pre-assigned courses will be brought into the record of course selection directly by Undergraduate Academic Affairs Division. Unless under special situations, please do not drop these pre-assign courses. However, please drop the pre-assigned course which credits have been transferred or waived.
- 2.2.1.3. There is no pre-assign process for incoming exchange/ visiting/ joint degree/ dual degree students, graduate students and undergraduate students in their extended study term.
- 2.2.2. Courses Brought Process for Freshman English Remedial Class: According to the regulation of "National Taiwan University Freshman English Remedial Guidelines for General Students", English classes, assigned by the Department of Foreign Languages and Liberal Arts, will be brought into class schedule for some students directly. The kind of students cannot change the preassigned class to be another English class. But they can drop English and take other classes inside Foreign Languages Area instead.
- 2.2.3. First semester courses of full year courses of previous semester have not been collected completely during the period of pre-registration, the scores will be regarded as "pass" to process courses brought in advance. After the period of pre-registration - stage 2, if the grades of prerequisite courses have not been arrived, they will be regarded as "X". If these grades do not conform to the requirement of prerequisite courses, the courses will be blocked.

# <span id="page-4-1"></span>**2.3. Course Pre-registration—Stage 1 (**初選一階**)** 【**January 7 (Tue.) to January 9 (Thu.), from 9:00 a.m. to next day 3:00 a.m.**】

- 2.3.1. In Stage 1, all subjects can be registered online, except situations as follow:
- 2.3.1.1. Classes which have been set as "not open in course pre-registration period" by offered unit are not accepted for pre-registration.
- 2.3.1.2. Overseas Chinese students, international students, sophomore and upper grade students are not allowed to enroll Chinese/English courses in the preregistration. (For overseas Chinese students and international freshman students, classes will be brought automatically in accordance to the result in their Chinese/English proficiency test.) If they miss the Chinese/English proficiency test and do not take the make-up test, Chinese/English courses will be blocked.
- 2.3.1.3. For sophomore and upper grade students to retake and make up their failed Chinese/English, please add courses by using permission number after classes begin.
- 2.3.1.4. Classes, having been brought into the courses record in advance, are not accepted dual enrollment.
- 2.3.1.4.1. Classes of English, which have been brought into student's course selection record directly in advance by the System, are not allowed to change class. In according with [specific note of Foreign Language](https://www.forex.ntu.edu.tw/freshman-english-important-notes/?lang=en) $\textcircled{H}$ , student who has dropped course but still intends to take courses of English, shall goes to the place assigned by the Department of Foreign Languages and Literatures to get permission number and then add course after the classes begin.
- 2.3.1.4.2. Regarding to other pre-assign classes, if they were dropped, they can be reregistered and be allocated by the rules of allocation. (**Remark:** Student dropped the pre-assign class and then re-registered back the original class, the class was not guarantee to be selected successfully. Therefore students shall consider very carefully before dropping any pre-assign courses.)
- 2.3.2. Courses allocated in the order of students' registration desires:
- 2.3.2.1. General education common core Chinese: 20 desires in total.
- 2.3.2.2. Calculus: 2 desires at least for the departments which assign Calculus as required courses.
- 2.3.3. Students are allowed to select up to 99 classes in addition to those abovementioned subjects. While registration, students have to set the desire order for courses with conflict in schedule or classes with the same curriculum. If there are courses with conflict in schedule or classes with the same curriculum number, the System will allocate in the order of these preset desires.
- 2.3.4. Regarding to the rules of classes allocations, please refer to the regulation of the Article 12 & 14 of the University ["Course Selection Guidelines for Students"](https://www.aca.ntu.edu.tw/w/acaEN/UAADRules_21121414582044757).
- 2.3.5. Regarding to maximum credits for allocation, please refer to ["Credit](https://www.aca.ntu.edu.tw/WebUPD/acaEN/UAADForms/113-2credit_en.pdf)  [Requirements Sheets for Spring Semester 2025"](https://www.aca.ntu.edu.tw/WebUPD/acaEN/UAADForms/113-2credit_en.pdf).
- 2.3.6. Please mind the following situations:
- 2.3.6.1. Students do not need to register classes which are brought into course selection record in advance. If course is pre-assigned and brought into course selection record in advance has passed or exempted by approval, student should drop the course. Or courses which are pre-assigned and brought into course selection record conflict each other, student should drop others in case that all of conflict courses will be deleted at the end of course selection.
- 2.3.6.2. If courses specified by pre-assign are not automatically brought into the System, it probably happens any reason for not to be brought. In such cases, students should register those pre-assign courses on their own.
- 2.3.6.3. The classes with the same number curriculum could be taken only one per semester, excluding [those](https://www.aca.ntu.edu.tw/WebUPD/aca/UAADForms/113-2同一學期可修習不只一班課程.pdf) previously have been reported by each department to the Office of Academic Affairs.
- 2.3.6.4. The course that have been credited would be blocked while allocating in Stage 2, excluding [those](https://www.aca.ntu.edu.tw/WebUPD/aca/UAADForms/113-2不同學期可重複修課程.pdf) previously have been reported by each department to the Office of Academic Affairs.
- 2.3.6.5. Please comply with restrictions in the column of Limits on Courseadding/dropping and the column of remark in the course selection system to select courses. Please do not register the courses unless the restrictions are fitted. System will block courses at the end of Pre-registration-Stage 2 in accordance with the restriction.
- 2.3.6.6. Required courses (not including GMBA required courses) conducted in English of the College of Management are only opened for College of Management academic degree students (not including international exchange students) to select during the pre-registration. If there are remaining classes capacities at the end of pre-registration period, those capacities will be opened for international and out of college students to add**.**
- 2.3.6.7. GMBA required courses are open exclusively for GMBA degree students, non-GMBA students (including exchange students) are prohibited to take those courses.
- 2.3.6.8. Some GMBA elective courses are open for GMBA degree students only during pre-registration. Non-GMBA students could add this course by getting authorization code from instructor during course add/drop period. Please check [NOL](https://nol.ntu.edu.tw/) for detailed information.
- 2.3.6.9. As the system will favor students who select courses offered by their own departments during the Stage 1, students are advised to take advantage of this stage and select all the required/required-elective courses specified by their own departments.
- 2.3.6.10.During each stage of course selection, students can print out the course selection results by themselves for reference, if they think courses have been selected completely.

The system of "course selection results" in myNTU will reserve those results of each stage in pre-registration, each allocation after classes begin and logs record for students to look them up. In addition, students can click on "Inquiry of the Number of Students Enrolling for a Course" in the entry page of the "course selection system" to check in real-time the maximum capacity, confirmed and enrolled number of students, and remain capacity of all Courses in the current semester. (All courses will be shown at the same time. Students do not need to key in curriculum numbers one by one. Users can choose their preferred sort method.)

2.3.7. Please go to myNTU, click on "Students" and ["Course Selection Results"](https://if177.aca.ntu.edu.tw/eqcaureg/estulogin.asp) to check the allocation results from 15:00 of January 13(Monday).

## <span id="page-6-0"></span>**2.4. Course Pre-Registration - Stage 2 (**初選二階**)** 【**January 14 (Tue.) to January 15 (Wed.), from 9:00 a.m. to next day 3:00 a.m.**】

- 2.4.1. During Stage 2, students can inquire all classes of fulfillment selection then add (still use the way of "pre-register") those remaining capacity classes which are available for selection. Course registration should conform to the regulation of course selection of each individual course. Student should not register any course whose curriculum number is the same with curriculum number of any confirmed course or conflicts in schedule with any confirmed courses.
- 2.4.2. The allocation rules in this stage are the same as those of stage 1, please refer to the regulation of the Article 13&14 of the University "Course Selection [Guidelines for Students"](https://www.aca.ntu.edu.tw/w/acaEN/UAADRules_21121414582044757). Credits maximum, please refer to "Credit [Requirements Sheets for](https://www.aca.ntu.edu.tw/WebUPD/acaEN/UAADForms/113-1credit_en.pdf) Spring Semester 2025". Bachelor degree students at this stage found that the previous semester GPA has reached 3.9 and the credit limit is not raised to 31 credits, can contact the academic staff to identify and correct.
- 2.4.3. After the end of the allocation process, the System will process course blocking as follows:
- 2.4.3.1. Students who do not meet the prerequisites of a course shall be blocked from registering for the course or if the grades of prerequisite courses have not been arrived, they will be regarded as " $X$ ". If these grades do not conform to the requirement of prerequisite courses, the course will be blocked.

But if students download ["Unblock Course Request Form"](https://www.aca.ntu.edu.tw/WebUPD/acaEN/UAADForms/Unblock-Course-Request-Form-for-Spring-Semester-2025.pdf) online and obtain approvals/signatures from the responsible class instructor and the chair/director of the department/institute offering the courses, and submit the form to Office of Academic Affairs within two weeks after classes begin, they are not subject to this restriction.

- 2.4.3.2. Re-taking course with the same curriculum number of any passed courses (except thesis, seminar, special topic/studies, or courses that have been reported to the Office of Academic Affairs by home department in advance) will be blocked at the period of pre-registration. It can be added only after classes begin.
- 2.4.3.3. Students only take laboratory courses offered by the Department of Chemistry but do not take lecture ones.
- 2.4.3.4. Students, who are not qualified to Teacher Education Program, select four kinds of courses which are only offered to students of Teacher Education Program.
- 2.4.3.5. Student has gotten approval of exemption from Freshman English which is checked and ratified by the department of Foreign Languages and Literatures, the confirmed class of English will be deleted.
- 2.4.4. Please check the allocation results of this stage from 15:00 of January 17 (Friday) at myNTU and then click on "Students"  $\rightarrow$  "Course Selection" [Results"](https://if177.aca.ntu.edu.tw/eqcaureg/estulogin.asp).
- <span id="page-7-0"></span>**2.5. Online Course Add/Drop (**加退選**)** 【**February 17 (Mon.) ~March 1 (Sat.) at 6:00 p.m., Online Course Add/Drop opened**】 【**March 2 (Sun.) at 3:00 p.m. ~ March 3 (Mon.)at 8:00 a.m., only Online Course Drop**】
- 2.5.1. Course Classification:

Courses are classified into 3 types according to 3 different methods of course add after classes begin. Each type will be assigned one particular method by the class instructor, and be announced by NTU online first.

- **Type 1 courses**: There are no capacity limits. Students can add courses online directly but when additions are over 400 the System will stop addition. Additions made by students who fail to fulfill the course requirements will be blocked.
- **Type 2 courses**: Class instructor will issue course add permission number to control the capacity and qualification of the class by himself/herself. Students can then add courses online with the given permission number.
	- ◎The addition of selective physical education courses from the "physical fitness" or "physical activity and exercise" group must be dealt with in the third week through the "Petition of Instructor's Consent for Course Add".
	- ◎Inter-university courses of NTNU and NTUST could be added online with the given permission number when classified as Type 2. **Students are not allowed select NTNU and NTUST courses while the permission number shows "only for NTNU/NTUST students available"**.
- **Type 3 courses**: Class instructor has preset the class capacity. After students register the class online, the System will perform allocation six times according to remaining capacity of the class during the online course add period. Additions made by students who fail to fulfill the course requirements will be blocked. While registration, students have to set the desires orders for classes which are conflict with courses plan. The System will allocate courses according to the order of desire when processing classes in conflict. ◎**Only type 3 courses of NTNU and NTUST could be over-enrolled online with the given permission number.**
- 2.5.2. Course Add/Drop schedule:

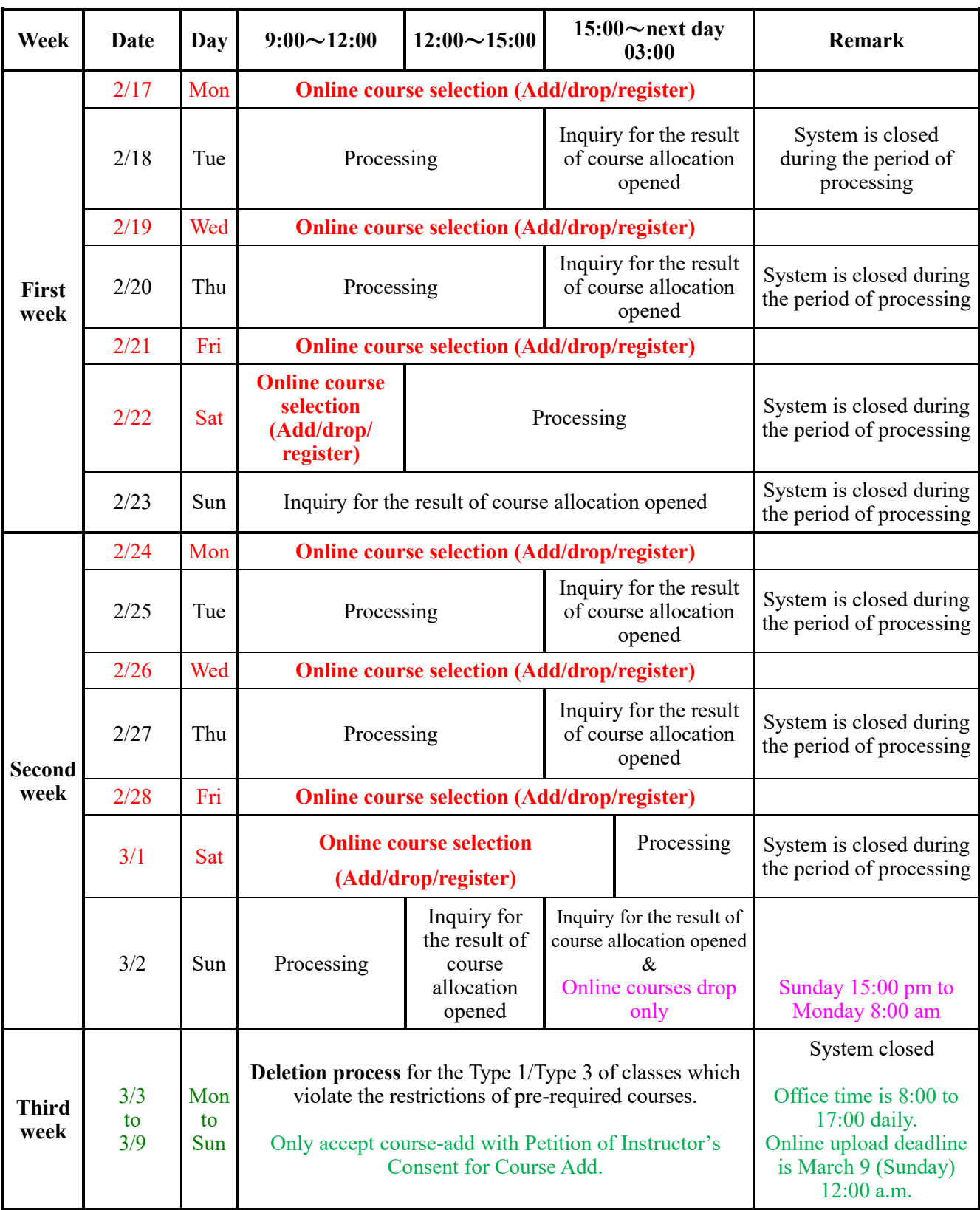

- 2.5.2.1. Week 1 & 2 Course Add/Drop schedule is as shown in the table above.
- 2.5.2.2. Week 3 after classes begin:
- 2.5.2.2.1. Course add: Online course-add is closed. Students only can apply for [Manual](#page-10-0)  [Course Add](#page-10-0) under certain circumstances.
- 2.5.2.2.2. Course drop: Online course drop is only accessible from March 2 (Sunday) at PM. 3:00  $\sim$  March 3 (Monday) at AM. 8:00. After then, no any course drop is allowed. Students can only abide by the regulation of "National [Taiwan University Student's Course Withdrawal Guidelines"](https://www.aca.ntu.edu.tw/w/acaEN/UAADRules_21080315380203370) to apply for

course withdrawal (but not course drop). But if there is any situation of the force majeure or any special situation not attributed to students, such that students cannot do course drop online in time. Students may file a ["Special](https://www.aca.ntu.edu.tw/WebUPD/acaEN/UAADForms/National-Taiwan-University-Special-Request-Form-Bilingual-Version.pdf)  [Request Form"](https://www.aca.ntu.edu.tw/WebUPD/acaEN/UAADForms/National-Taiwan-University-Special-Request-Form-Bilingual-Version.pdf) together with relative evidence document to obtain the approval/signature from the class instructor and the chair/director of the home department/institute. And then submit the approved report and the document to the Office of Academic Affairs by Friday of this week. After verified by the Office of Academic Affairs and approved by the Vice President for Academic Affairs, the course can then be dropped.

- 2.5.3. Regarding to restrictions for on **online course add and registration**, please refer to the regulation of the Article 18 of the University "Course Selection [Guidelines for Students"](https://www.aca.ntu.edu.tw/w/acaEN/UAADRules_21121414582044757).
- 2.5.4. Regarding **maximum credit**, please refer to ["Credit Requirements Sheets for](https://www.aca.ntu.edu.tw/WebUPD/acaEN/UAADForms/113-1credit_en.pdf) [Spring Semester 2025"](https://www.aca.ntu.edu.tw/WebUPD/acaEN/UAADForms/113-1credit_en.pdf).
- 2.5.4.1. For special situations like as following, students may fill in the ["Course](https://www.aca.ntu.edu.tw/WebUPD/acaEN/UAADForms/Course-Overload-Request-Form-for-Spring-Semester-2025.pdf)  [Overload Request Form"](https://www.aca.ntu.edu.tw/WebUPD/acaEN/UAADForms/Course-Overload-Request-Form-for-Spring-Semester-2025.pdf) then obtain the approval and signature from their mentor and the chair/director of the home department/institute t and the Vice President for Academic Affairs. Once having approval/signature and after the staff in charge adjusting the maximum credit limit, students may then add/register online up to approved credit limit.
- 2.5.4.1.1. Inter-university transfer students who need to make up credits, and whose GPAof the previous semester in the previous universities are above GPA 3.38 and above (or average grade are 80 and above out of 100).
- 2.5.4.1.2. Intra-university transfer students who need to make up credits, and whose GPA of the previous semester in the previous universities are above GPA 2.92 and above.
- 2.5.4.1.3. Genius Olympiad students who need to take courses beneficial to their competing in science.
- 2.5.4.1.4. Graduating students who are about to graduate but still short of some subjects or credits.
- 2.5.4.1.5. Students applying for early graduation need sufficient credits to graduate. (Early Graduation Request Form are attached.)
- 2.5.4.1.6. Students who have others **very unusual personal reasons** and can specifically prove that they need credit capacity expansion.
- 2.5.4.2. Requests made by the following groups of students will usually be denied:
- 2.5.4.2.1. Students whose reasons for request are **not specific enough**.
- 2.5.4.2.2. Students who select courses not urgently needed for graduation and occupy the seats.
- 2.5.4.2.3. Students who have failed half the courses (two-thirds for international/overseas Chinese/aboriginal students) in one semester and made no steady progress in the previous 2 semesters.
- 2.5.4.3. The approved credit raising will be applicable from the stage 2 of the preregistration period.
- 2.5.5. Permission number for Type 2 Courses:
- 2.5.5.1. It is up to classes instructors to decide if they want to give students the permission numbers. When students obtain the code, they can add course online.
- 2.5.5.2. The number is a 10-digit random number. Each permission number of each course is different.
- 2.5.5.3. Instructors may check the student ID when issuing permission numbers to students and ask recipients to put their name and student ID number on the signature column of "course-add permission number and signature form". If a class instructor accuses that the recipient of permission number is not the same person as course add online and the instructor does not accept the student with no permission number taking the course, unit in charge of the Office of Academic Affairs will delete that non-authorized course selection.
- 2.5.5.4. Every permission number is only allowed to be used by a single authorized student.【Remark: If the student drops the same course after course-add online, he/she may use the same permission number to add that course again by the end of the period of online course-add.】
- 2.5.5.5. The total number of students of each course may not exceed the capacity of classroom by more than 10%. If instructor applied to issue more permission number after classes begin, a control mechanism by the classroom capacity will be activated.
- 2.5.6. **The allocation of Type 3 courses** will be processed in according with the regulation of Article 19 of the University ["Course Selection Guidelines for](https://www.aca.ntu.edu.tw/w/acaEN/UAADRules_21121414582044757)  [Students.](https://www.aca.ntu.edu.tw/w/acaEN/UAADRules_21121414582044757)"
- 2.5.6.1. Students are allowed to register several classes with the same curriculum number or with conflicts in class schedules, but only one of them will be allocated at most.

【**Remark:** Special courses, such as independent study/special topic/special project, research, seminar, etc., which have been reported to the Office of Academic Affairs by department [allowing students to enroll more than one](https://www.aca.ntu.edu.tw/WebUPD/aca/UAADForms/113-1同一學期可修習不只一班課程.pdf)  [class in one semester,](https://www.aca.ntu.edu.tw/WebUPD/aca/UAADForms/113-1同一學期可修習不只一班課程.pdf) may be allocated to a student for more than one class. If you are allocated to more than one class, and would like to take only one of them, please remember to drop the others online before March 3 8:00 AM】

- 2.5.6.2. When the System allocates a new registration course to a student, if the course conflicts in schedule with a confirmed course or has the same curriculum number but different in class to a confirmed course, the original confirmed course will be deleted by System automatically.
- 2.5.7. Regarding to minimum credits, please refer to the regulation of Article 7 of ["Course Selection Guidelines for Students"](https://www.aca.ntu.edu.tw/w/acaEN/UAADRules_21121414582044757) and ["Credit Requirements Sheets](https://www.aca.ntu.edu.tw/WebUPD/acaEN/UAADForms/113-1credit_en.pdf)  [forSpring Semester 2025"](https://www.aca.ntu.edu.tw/WebUPD/acaEN/UAADForms/113-1credit_en.pdf).

If the final credit of course selection does not meet regulations mentioned above, student has to file a ["Course Underload Request Form"](https://www.aca.ntu.edu.tw/WebUPD/acaEN/UAADForms/Course-Underload-Request-Form-for-Fall-Semester-2024.pdf), get approvals and signatures from the mentor and the chair/director of the home department/ institute, and finish all necessary procedures in the corresponding Office of Academic Affairs within three weeks after classes begin. Otherwise he/she will be suspended/expelled from school in accordance with the article 42 and 48 of [National Taiwan University Academic Policies.](https://www.aca.ntu.edu.tw/w/acaEN/UAADRules_21121414310741577)

But for those students at their last year of study (not including students extending their terms of study), if they can fulfill the graduation requirement by taking less than 9 credits in each semester, they are allowed to do so after obtaining the approvals/signatures from their chair of the home department.

- 2.5.8. Course Selection Results:
- 2.5.8.1. System will keep every entry record of log in/log out and courseadd/drop/register. To inquire records just click the "log".
- 2.5.8.2. Students should make sure to click "confirm" in order to save the entry into file, every time you add/drop/register a course. Please also make sure log out after course selection to keep the complete course selection results.

## <span id="page-10-0"></span>**2.6. Manual Course Add**【**March 3 (Mon.) at 9:00 a.m. ~ March 9 (Sun.) at 12:00 a.m.**】**(**人工加簽**)**

- 2.6.1. Petition of Instructor's Consent for Course Add:
- 2.6.1.1. [Petition of Instructor's Consent for Course Add](https://www.aca.ntu.edu.tw/WebUPD/acaEN/UAADForms/Procedure-for-Petition-of-Instructor) is applied to all courses of all types. It will be opened for download from March 3 (Monday) 9:00 a.m. to March 9 (Sunday) 12:00 a.m..
- 2.6.1.2. Under the following circumstances, students shall download and complete the "Petition of Instructor's Consent for Course Add" in the third week after classes begin, obtain the signatures of the classes' instructors (the instructors can reply the email or sign on the petition as approval), and submit the form to the corresponding unit of academic affairs, or combine the petition and the

approval of the instructors into one PDF file and upload the file to "Petition of Instructor's Consent for Course Add" system."

- 2.6.1.2.1. Graduating students will not be able to graduate in the current academic year unless they take some specified courses.
- 2.6.1.2.2. Courses taken in the current semester do not fulfill the minimum credit requirement.
- 2.6.1.2.3. Students would like to take 2 seminar or special topics/studies courses, which have the same curriculum number but with different contents.
- 2.6.1.2.4. The course has been agreed to take by instructor's professional judgment.
- 2.6.1.3. After the deadline of course drop, in according with the regulation of Article 8 of ["Course Selection Guidelines for Students"](https://www.aca.ntu.edu.tw/w/acaEN/UAADRules_21121414582044757), students are not allowed to add courses with conflict schedule, nor courses with the same curriculum number as a confirmed course even if they are different in class.
- 2.6.1.4. Students have to complete the approval procedure and submit it to relevant units of academic affairs by Tuesday, March 9, 12:00 a.m. . No application will be accepted after the deadline.
- 2.6.2. **Course Deletion Process**: The System will process course deletion in according with the regulation of Article 20 of the University "Course Selection Guidelines" [for Students"](https://www.aca.ntu.edu.tw/w/acaEN/UAADRules_21121414582044757).

## <span id="page-11-0"></span>**2.7. Course Selection Confirmation (**選課確認**)** 【**March 10 (Mon.) at 10:00 a.m. ~ March 14 (Fri.) at 12:00 a.m.**】

2.7.1. Students, no matter they make course add/drop or not, should confirm their course selection results during the 4th week after classes begin. Please go to [myNTU,](https://my.ntu.edu.tw/Default.aspx?lang=eng) click on "Students", and then "Course Selection Results".

【**Remark:** Since NTU COOL is a teaching platform, all data of NTU COOL come from the system of course selection originally, but teacher can add/delete data in NTU COOL by themselves. Therefore, students should not only look course selection results up at NTU COOL.】

- 2.7.2. Confirmation letter will be sent to students by E-mail to the student ID@ntu.edu.tw after confirmed completely.
- 2.7.3. Students can fill a ["Special Request Form"](https://www.aca.ntu.edu.tw/WebUPD/acaEN/UAADForms/National-Taiwan-University-Special-Request-Form-Bilingual-Version.pdf) and request for a make-up course add to their classes instructors, the home department and the responsible unit of Office of Academic Affairs by the end of the 4th week after classes begin, if one of following situations occurs:
- 2.7.3.1. Students are about to graduate but still short of some subjects or credits.
- 2.7.3.2. Each student must take at course this semester but fails to take any course.
- 2.7.4. During the Course Selection Confirmation period, if students find out they have taken more courses than they originally intended, they only can do course withdrawal but not course drop.
- 2.7.5. If students fail to confirm the results of course selection in this stage, computer records in the System of the Office of Academic Affairs will be considered as the final results. No appeal for remedy will be accepted, even if there are any mistakes or errors in the course selection.

## <span id="page-11-1"></span>**2.8. Course Withdrawal (**停修**)**

#### 【**March 4 (Tue.) - May 23 (Fri.)- from 8:00 a.m. to 5:00 p.m.**】

Students can request a course withdrawal after the end of the course add/drop if they cannot continue studying in the course specified. They should read carefully the [NTU Course Withdrawal Guidelines](https://www.aca.ntu.edu.tw/w/acaEN/UAADRules_21080315380203370) and withdraw it.

Applicants should apply on [myNTU,](https://my.ntu.edu.tw/Default.aspx?lang=eng) click on "Courses", and then" Withdrawal Application System<sup>3</sup>, and download and complete the form, obtain the signatures of the classes' instructors (the instructors can reply the email or sign on the form as approval), and submit the form to the responsible unit of academic affairs, or combine the form and the approval of the instructors into one PDF file and upload the file to the "Withdrawal Application System"

【**Remark:** Undergraduate students in their extended study term when they take credits less than/equal to 9 credits, the credit tuition is charged but more than 10 credits the full tuition is charged. In according with the regulation of Article 6 of ["National Taiwan University Students Course Withdrawal Guideline"](https://www.aca.ntu.edu.tw/w/acaEN/UAADRules_21080315380203370), student still needs to pay the credits tuition. Therefore "credits" said as above mentioned includes withdrawal credits.】

- 2.8.1. Other Notes:
- 2.8.1.1. Students who do not pay all required fees and complete enrollment procedures by the deadline or have been granted registration extension but still fail to pay the required fees during the extended period should be flunked out. All selected courses, even have been confirmed, in the current semester are invalid and will be deleted.
- 2.8.1.2. Whether courses of doctoral level are opened to master students or undergraduate students, and whether courses of master's level are opened to undergraduates are decided by instructors of the courses and the chair/director of the department/institute offering the courses. These decisions will also be declared at [NOL.](https://nol.ntu.edu.tw/)
- 2.8.1.3. Students are not allowed to add or register higher level courses that are not opened for lower level students. But if students download "Unblock Course [Request Form"](https://www.aca.ntu.edu.tw/WebUPD/acaEN/UAADForms/Unblock-Course-Request-Form-for-Spring-Semester-2025.pdf) online and obtain approvals/signatures from the responsible class instructor and the chair/director of the department/institute offering the courses, and submit the form to Office of Academic Affairs within two weeks after classes begin, they are not subject to this restriction.
- 2.8.1.4. Students, who have not passed the test of Teacher Education Program and are not qualified to study the Teacher Education Program, are not allowed to take the following courses (Curriculum Identity Number is P01 XXXXX): 1.Teaching Methods/Materials, 2.Practicum, 3.Teacher Internship, 4.Service Learning Education. Other courses in TEP will be opened up to 7 seats for students who are not

qualified to study in TEP. Course code P01 U6XXX is not a TEP credit and is therefore exempt from TEP credit fees and is open for all students for elective credits.

- 2.8.1.5. Undergraduate students have to pass at least one of full-year general education common core of Foreign Language in order to satisfy the full-year credits requirement for that major area.
- 2.8.1.6. Starting from Academic year 2010/2011, students who are exempt from taking Freshman English courses would also be granted the credits for Foreign Language core courses, which would be counted towards graduation credits.
- 2.8.1.7. Online English Program: (進階英語課程)
- 2.8.1.7.1. Online English I and Online English II are assigned to be the general education common core for undergraduate students who enter the University after 2002 academic year.
- 2.8.1.7.2. Student who was exempted from taking Freshman English is allowed to be exempted from taking Online English Program at the same time.
- 2.8.1.7.3. For those students who are eligible for the 7th Article of ["National Taiwan](https://www.aca.ntu.edu.tw/WebUPD/acaEN/CDRegulations/AdvEngRegulations.pdf)  University Guidelines for the [Implementation of Online English Program"](https://www.aca.ntu.edu.tw/WebUPD/acaEN/CDRegulations/AdvEngRegulations.pdf), can apply for the exemption of Online English Program according to the process period, stipulated by the University calendar. Please go to myNTU and click on "Students" then click on "Application for Exemption from the [Online English Program](https://investea.aca.ntu.edu.tw/secen-waive/OpenTime.asp) 免修進階英語申請回".
- 2.8.1.7.4. For those students who are not eligible for exemption of Online English Program, please notice the announcement of 'Application for Group Enrollment for GEPT - High-Intermediate level 全民英檢中高級初試報名

○CH ' in accordance with the specific dates in the University Academic Calendar, which is held by LTTC, online through group registration of the University. The score will be the basis to exempt or to assign in an appropriate class of the second year courses of the Online English Program.

- 2.8.1.7.5. For related regulation of Online English Program can be checked at myNTU and then click on keys by the path ("Courses Learning $\mathbb{G} \rightarrow$  "Online" [English Program Home Page"](https://eclass.fltc.ntu.edu.tw/) or NOL  $\rightarrow$  "Online English Program"  $\rightarrow$ "the Specific Notes for Online English Program").
- 2.8.1.7.6. Online English Program will be offered only Spring/Spring semester due to the limited resources. For fear of delay the graduation period, students are required to take the English proficiency test as soon as possible either to apply for Online English Program exemption or to complete Online English Program.
- 2.8.1.8. Course selection of exchange/visiting students are not subject to the constraint of prerequisite courses and the minimum credit regulation for degree students. If there is any other regulation made by courses instructors and departments that offering the courses, it shall be followed instead. For example:
- 2.8.1.8.1. Exchange students require 2 courses or 4 credits each semester.
- 2.8.1.8.2. Required courses taught in English in the College of Management (excluding GMBA) are not open for course selection during the pre-registration stage for exchange and visiting students. If there are 4 vacancies after the course pre-registration stage, all students in the university can add these courses during the add/drop period.
- 2.8.1.9. No matter who borrows computer from other person, shares computer with other person or lend whose computer to other person, new users should close each browser which have used (it means new user should close the entire myNTU completely). After previous user's all myNTU closed, new user can re-enter myNTU to log into Course Selection System to select classes. That can avoid addition/deleting classes of new user are part of previous user's data.
- 2.8.1.10.During course selection period, if any special situation occurred and needed to be declared urgently, the Academic Affairs Office will declare it in the "Announcements/News" in the myNTU (i.e. ["NTU campus announcements"](https://ann.cc.ntu.edu.tw/eng/index.asp)).
- 2.8.2. Students in need of help regarding course selection can contact the following staff or offices:
- 2.8.2.1. Staffs of student's home department who are in charge of arranging courses or examining the qualification of graduation.
- 2.8.2.2. Mentors (for undergraduate students): If students want to find out who their mentors are, they can contact their home department offices or visit [myNTU](https://my.ntu.edu.tw/) to click "Students" and to option "Personal Information". Student can search their mentor's contact method through signing in "Registration of Personal Information" then click mentor information.
- 2.8.2.3. Advisors (for graduate students)

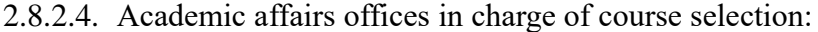

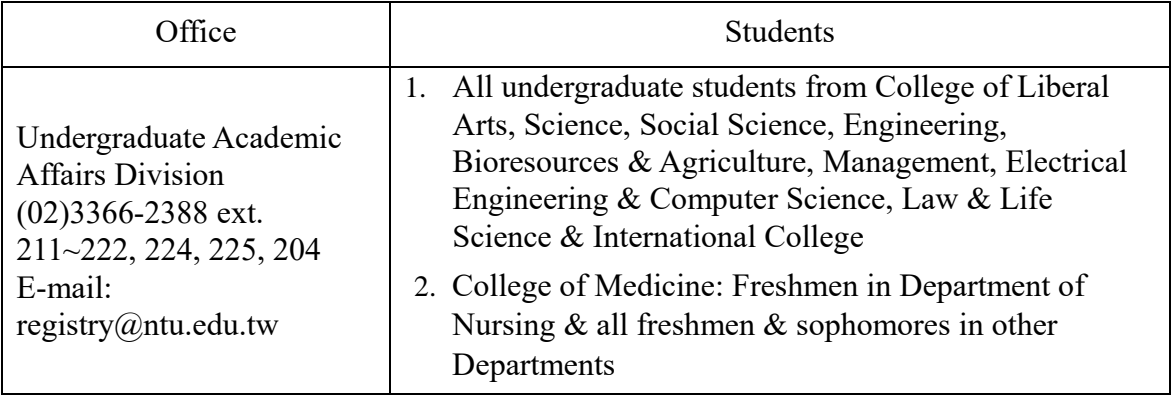

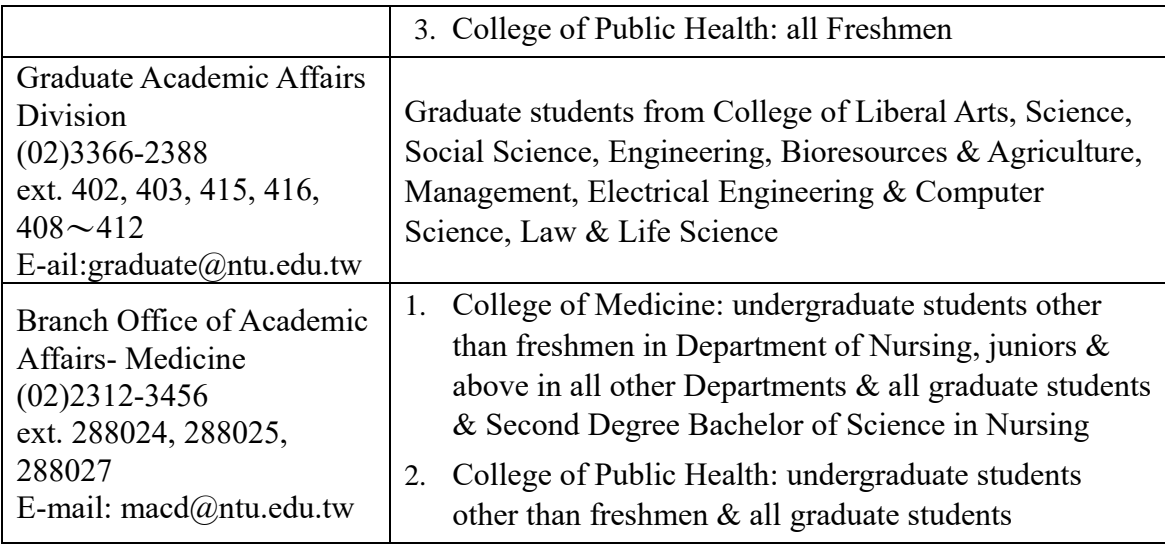

#### <span id="page-14-0"></span>**3. Notes for course selection of General/Liberal Education curriculum**

- 3.1. Undergraduate students admitted to the University in or after academic year 2016 must obtain 15 credits of Liberal Education courses.
- 3.2. Effective from academic year 2007 the Liberal Education curriculum covers 8 core areas, namely "Literature and Arts (A1)," "Historical Thinking (A2)," "World Civilization (A3)," "Philosophy and Moral Reasoning (A4)," "Civil Awareness and Social Analysis (A5)," "Mathematics, Digital Competence, and Quantitative Analysis (A6)," "Materials Science (A7)," and "Life Sciences (A8)." Students are required to earn at least 15 credits to fulfill their Liberal Education requirement.
- 3.3. Students must take 3 out of 5 or 6 core areas designated by their departmental affiliation (the designated core areas for each department can be referred to this [URL\)](http://cge.ntu.edu.tw/001/Upload/1057/relfile/0/60963/c284c838-8163-46be-a85e-7ee341e36ce3.pdf). Once students complete at least one course in each of the 3 designated areas, they are exempted from the restriction of designated areas and can choose any course in any area. International students are exempted from the restriction above.
- 3.4. Students are allowed a maximum of 6 credits of Communication and Career Development Course to be counted towards their Liberal Education workload. The Communication and Career Development Course will be planned and offered by the Center for General Education, and will be publicized in NTU's course curriculum catalog.
- 3.5. Students can substitute up to 3 credits of College Chinese in fulfillment of the same number of credits in any one core area of the Liberal Education A1 to A4 core areas, and vice versa. In short, the credit sum of Chinese and Liberal Education is 18 credits; students can choose either of the below options to fulfill their requirement of Chinese and Liberal Education:
	- (1) 6-credits of Chinese + 12-credits of Liberal Education (Once they have completed courses in 2 designated core areas, students can take any course of any core area as long as the course doesn't conflict with Code below);
	- (2) 3-credits Chinese + 15-credits of Liberal Education (Once they complete a course in 3 designated core areas, students can take any course of any core area as long as the course doesn't conflict with Code below).
- 3.6. The departmental courses approved and publicized by the Center for General Education can be counted towards the Liberal Education requirement (the approved ones can be referred to this [URL\)](http://cge.ntu.edu.tw/001/Upload/1057/ckfile/ecca7cbf-0bb4-4cc0-8d32-08457a77c3ca.pdf). Nevertheless, if the course is offered by the student's major department and/or is counted as a required course for graduation, it is forbidden to be counted towards fulfillment of the student's Liberal Education requirement.
- 3.7. If students take more than the aforementioned required credits of Liberal Education courses, the excess will be counted as elective course credits. Whenever a student's affiliated department sets specific provisions regarding the Liberal Education requirement, that provision shall prevail.

#### <span id="page-15-0"></span>**4. All-out Defense Education Military Training Courses( only for local students)**

- 4.1. Fall Semester 2025 [the Specific Notes of Course Selection for All-out Defense](https://ssc.ntu.edu.tw/nationaldefenseeducation1/Courseinformation#anchorPageTitle)  [Education Military Training Courses](https://ssc.ntu.edu.tw/nationaldefenseeducation1/Courseinformation#anchorPageTitle)○CH .
- 4.2. More information on MT matters can be found at [Student Safety](https://ssc.ntu.edu.tw/en/) Center.

## <span id="page-15-1"></span>**5. Physical Education Courses**

- 5.1. The University Regulation [of Course Selection for Physical Education](https://sec.ntu.edu.tw/001/Upload/18/relfile/9783/25300/08b8dc92-49cf-4514-9b02-a14cabf5ad8d.pdf)○CH
- 5.2. The University [the Course Selection Guideline for Physical Education](https://nol.ntu.edu.tw/nol/note/113-1/physical.htm)○CH

#### <span id="page-15-2"></span>**6. Notes for Enrollment/Payment of Tuition & Fees**

- 6.1. The university will not post paper payment notice. Students should download it from [https://mis.cc.ntu.edu.tw/reg/default.asp.](https://mis.cc.ntu.edu.tw/reg/default.asp)
- 6.2. All students should make payment for tuition and fees from February 1 to February 14, 2025. Enrollment is deemed complete upon the receipt of payment. (Graduating students and students to be expelled are not subject to this requirement.)
- 6.3. Please mind of the regulation of Article 11, 11-1, 12, 50-1 of the [National Taiwan](https://www.aca.ntu.edu.tw/w/acaEN/UAADRules_21121414310741577)  [University Academic Policies](https://www.aca.ntu.edu.tw/w/acaEN/UAADRules_21121414310741577) carefully.
- 6.4. Inquiry the payment time, standard, principle and notes about the payment of tuition & fees can be found at myNTU then click on keys by the path ("Students" →Personal Information → ["Tuition and Miscellaneous Fees and Payment"](http://cashier.ga.ntu.edu.tw/?locale=en)<sup>(a)</sup>). Print invoice of payments for tuition and fees, please go to the website of <https://mis.cc.ntu.edu.tw/reg/>
- 6.5. Process for tuition & fees waiver/ student loan (for local students):
- 6.5.1.Tuition waivers or student loans can only apply online on the Student of Assistance Division website (waivers: <https://info2.ntu.edu.tw/discount/> loan: [https://my.ntu.edu.tw/loan/\)](https://my.ntu.edu.tw/loan/) within the specific provided period. (Another path is myNTU → "Students" → "Application for Tuition Waiver" or "Application for Student Loan.") After application, students should bring the completed form and required documents to relevant offices to complete the application (Student Assistance Division and its branches on Social Sciences/Medicine campus for undergraduate students. No application will be accepted after the deadline
- 6.5.2.Students who apply for student loans should have their payment notice changed at the Student Assistance Division (and its branches on Social Sciences/Medicine campus. Payment will be considered completed only when the amount of money remaining on the notice is paid up.
- 6.5.3.Students on an extended basis who wish to make early payment of credit tuition within the Stage 2 period or full payment of tuition  $\&$  fees should apply for changing the amount of payment on the tuition payment invoice at the Undergraduate Academic Affairs Division first, then apply for their student loans to banks.
- 6.6. Students who study the following specific courses will be charged additionally after the end of course-add/drop (the  $2<sup>nd</sup>$  of payment):
- 6.6.1.TEP courses for TEP students: credit tuition [\(http://www.education.ntu.edu.tw/cur/curriculum\\_03.htm](http://www.education.ntu.edu.tw/cur/curriculum_03.htm)回)
- 6.6.2.Bio-Tec Program courses: fees for the laboratory courses offered by biotechnology program.
- 6.6.3.Language courses with AV language laboratory: Oral-aural Training Fee.

#### <span id="page-15-3"></span>**7. Payment of Tuition & Fees for Undergraduate Students on an Extended Basis**

#### **7.1. Stage 1- February 1 to February 14, 2025**

7.1.1.Students should make the payment of miscellaneous fees, student insurance & service fee for information networking infrastructure before the classes begin. **Enrollment will be considered unsuccessful if the payment is not made**.

- 7.1.2.Students on an extended basis, who wish to make early payment of Stage 2 in order to apply for student loans, should apply for changing the amount of payment on the tuition payment invoice at the Undergraduate Academic Affairs Division first, and then apply for student loans in accordance with the all procedures. More info about the student loan procedures can be found at the Student Assistance Division website [\(https://my.ntu.edu.tw/loan/\)](https://my.ntu.edu.tw/loan/).
	- Only local students are qualified for loan application.
- 7.1.3.Students, on an extended basis and exchanged abroad, make their payment of full tuition/miscellaneous fees/student insurance/service fee for information networking infrastructure in the Stage 1 period. They will not be charged again in Stage2.

#### **7.2. Stage 2- March 31 to April 11, 2025**

- 7.2.1.After the courses add/drop, the amount of payment depends on the study credits (excluding Teacher Program credits; including withdrawn credits):
	- Less than/equal to 9 credits: Credit tuition is charged according to NTU College Payment Scheme for study credits.
	- More than 10 credits: Full tuition is charged according to NTU College Payment Scheme for Tuition.
- 7.2.2.TEP credit tuition for Teacher Education Program students is charged separately. The information please refer to the website: <http://www.education.ntu.edu.tw/> CH
- 7.2.3.Fees for the biotechnology program for laboratory courses offered by Bio-Tec Program is charged additionally.
- 7.2.4.Oral-aural Training Fee by Language courses with AV language laboratory is charged additionally by Language courses.